# Oracle Utilities Mobile Workforce Management

Map Editor Installation Guide Release 2.0.1 for Windows E17828-02

July 2010

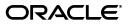

Oracle Utilities Mobile Workforce Management / Map Editor Installation Guide, Volume 1, Release 2.0.1 for Windows

E17828-02

Copyright © 1999, 2010 Oracle and/or its affiliates. All rights reserved.

Primary Author: Anila Kennedy

Contributor: Lou Prosperi

This software and related documentation are provided under a license agreement containing restrictions on use and disclosure and are protected by intellectual property laws. Except as expressly permitted in your license agreement or allowed by law, you may not use, copy, reproduce, translate, broadcast, modify, license, transmit, distribute, exhibit, perform, publish, or display any part, in any form, or by any means. Reverse engineering, disassembly, or decompilation of this software, unless required by law for interoperability, is prohibited.

The information contained herein is subject to change without notice and is not warranted to be error-free. If you find any errors, please report them to us in writing.

If this software or related documentation is delivered to the U.S. Government or anyone licensing it on behalf of the U.S. Government, the following notice is applicable:

#### U.S. GOVERNMENT RIGHTS

Programs, software, databases, and related documentation and technical data delivered to U.S. Government customers are "commercial computer software" or "commercial technical data" pursuant to the applicable Federal Acquisition Regulation and agency-specific supplemental regulations. As such, the use, duplication, disclosure, modification, and adaptation shall be subject to the restrictions and license terms set forth in the applicable Government contract, and, to the extent applicable by the terms of the Government contract, the additional rights set forth in FAR 52.227-19, Commercial Computer Software License (December 2007). Oracle America, Inc., 500 Oracle Parkway, Redwood City, CA 94065.

This software or hardware is developed for general use in a variety of information management applications. It is not developed or intended for use in any inherently dangerous applications, including applications which may create a risk of personal injury. If you use this software or hardware in dangerous applications, then you shall be responsible to take all appropriate fail-safe, backup, redundancy and other measures to ensure its safe use. Oracle Corporation and its affiliates disclaim any liability for any damages caused by use of this software or hardware in dangerous applications.

Oracle and Java are registered trademarks of Oracle and/or its affiliates. Other names may be trademarks of their respective owners.

This software or hardware and documentation may provide access to or information on content, products and services from third parties. Oracle Corporation and its affiliates are not responsible for and expressly disclaim all warranties of any kind with respect to third party content, products and services. Oracle Corporation and its affiliates will not be responsible for any loss, costs, or damages incurred due to your access to or use of third party content, products or services.

# Contents

| hapter 1                            |     |
|-------------------------------------|-----|
| istalling the Map Editor            | 1-1 |
| Overview                            | 1-2 |
| Components                          | 1-2 |
| Component Release Versions          | 1-2 |
| Installing the MWM Map Editor       | 1-3 |
| In a Multiple Computer Installation | 1-3 |
| Map Editor Installation             | 1-3 |
| Starting the Map Editor             | 1-4 |

# **Chapter 1**

# Installing the Map Editor

This document provides information no how to install the MWM Map Editor in a Windows environment. This includes:

- Overview
  - Components
  - Component Release Versions
- Installing the MWM Map Editor
  - In a Multiple Computer Installation
  - Map Editor Installation
  - Starting the Map Editor

### **Overview**

The Oracle Utilities Mobile Workforce Management (MWM) Map Editor is pre-configured to work straight out of the box with minimal configuration changes. Please read through this document thoroughly before beginning your product installation. The information provided in this document is here to guide you through a successful product install. Please complete these tasks in the required order before proceeding to any post-installation steps.

#### Components

The MWM Map Editor system includes the following components:

The Map Editor component consisting of the following subcomponent:

• Map Editor, a utility for reading third party vector mapping data and allowing selection of geographic area of interest, and production of the required MWM map files.

#### **Component Release Versions**

The MWM Map Editor components release versions are:

• Map Editor-2.1.2

#### Installing the MWM Map Editor

To ensure your success in installing or upgrading the MWM Map Editor, follow the instructions in the following sections and execute the instructions in each section in order.

Installation of the MWM Map Editor involves the following steps:

- Installing the map creator and editor component
- Creating desktop and/or Start Menu shortcuts for the Map Editor application.

#### In a Multiple Computer Installation

The MWM Map Editor is flexible enough to adapt to a number of different hardware configurations. Where the installation of MWM Map Editor involves several different computers that are interconnected, the system administrator should give some thought to the arrangement of the disk partitions on these computers so that installation and maintenance of MWM Map Editor can be made easier.

MWM Map Editor installation can be arranged:

- By installing a copy of the release on each computer so that each computer runs its own separate copy of the Map Editor.
- By creating an exportable disk partition on the server computer and installing the release (once only) on the exportable partition so that the clients may all run from the shared partition.

#### Map Editor Installation

Installing the Map Editor involves copying the Map Editor executable file (mapeditor.exe) and supporting files to a client machine.

Use the following procedure to install the Map Editor on each client workstation.

1. Create a directory for the application on the client machine.

Example: C:\Program Files\MWM

- 2. Decompress the install media as described under **Copying and Decompressing Install Media** on page 9-2 of the *Oracle Utilities Mobile Workforce Management Installation Guide.*
- 3. Locate the "runtime" directory that holds the Map Editor application files. They can be found in the following directories on the server:
  - Unix: \$SPLEBASE/runtime/
  - Windows: %SPLEBASE%\runtime\
- 4. Copy the Map Editor application files to the directory you created on the client machine (see Step 1). The Map Editor uses the following files:
  - mapEditor.exe
  - jpeg62.dll
  - libtiff3.dll
  - mapEditor.cfg
  - map\_projections.cfg
  - msvcp71.dll
  - msvcr71.dll
  - qt-mt323.dll

- zlib1.dll
- 5. Optional. Create a desktop application shortcut to the mapEditor.exe file.
  - 1. Click the right mouse button on the desktop and select New->Shortcut.
  - 2. Browse to the mapEditor.exe file in the directory you created and click Next.
  - 3. Enter a name for the short cut (Example: MWM Map Editor) and click Finish.
  - 4. Optional. Copy this shortcut to the Start Menu.

#### Starting the Map Editor

The Map Editor requires no configuration prior to starting the application.

To start the Map Editor application, do one of the following:

- Double-click the mapEditor.exe file.
- If you created a desktop shortcut, double-click the shortcut.
- If you created an item on the Start Menu, select Start->MWM Map Editor.